### **RAPPORT**

**CETE de LYON** Centre d'Études **Techniques** de LYON

Département Environnement **Territoires Climat** 

**Affaire** 51CTC10012

février 2012

## **Méthode pour calculer** et représenter l'occupation du sol à partir de la BD Majic

Observatoire de la consommation d'espace, Assistance à la DDT du Jura

février 2012

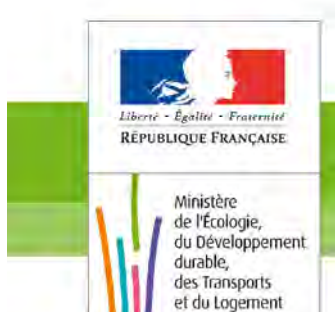

Ministère de l'Écologie, du Développement Durable, des Transports et du Logement

www.cete-lyon.developpement-durable.gouv.fr

ries et climat Développement durable

Présent pour l'avenir

territoires, habitats et logemen

**DDT du Jura 4, rue du Curé Marion, BP 50356 39015 Lons-le-Saunier Cédex** 

## **Méthode pour calculer et représenter l'occupation du sol à partir de la BD Majic**

Observatoire de la consommation d'espace, Assistance à la DDT du Jura

## Rapport **février 2012**

CETE69\_R2\_DM\_Modele\_Rapport\_Rev3 CETE69\_R2\_DM\_Modele\_Rapport\_Rev3

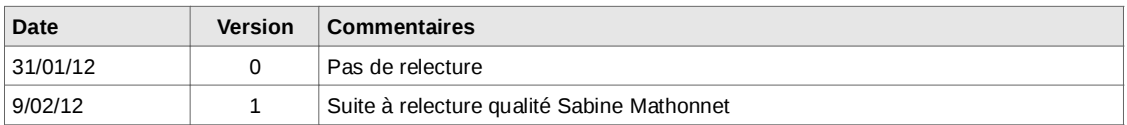

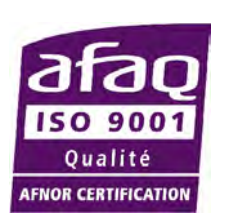

**Département Environnement Territoires Climat** 46, rue Saint-Théobald BP 128 38081 L'ISLE D'ABEAU CEDEX Tél.: +33 (0)4 74 27 53 00 Fax.: +33 (0)4 74 27 68 75 Courriel : detc.cete-lyon@developpement-durable.gouv.fr

### **Récapitulatif de l'affaire**

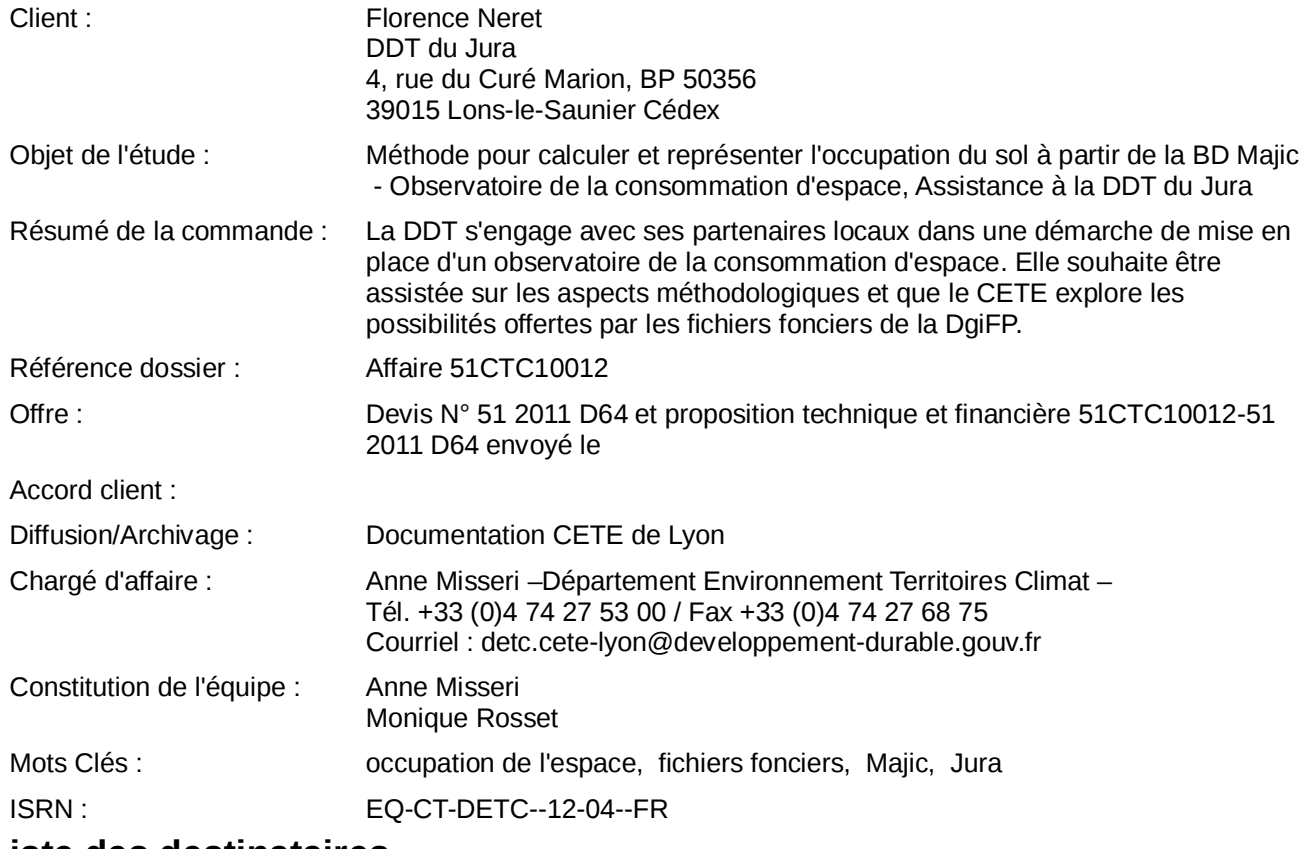

### **Liste des destinataires**

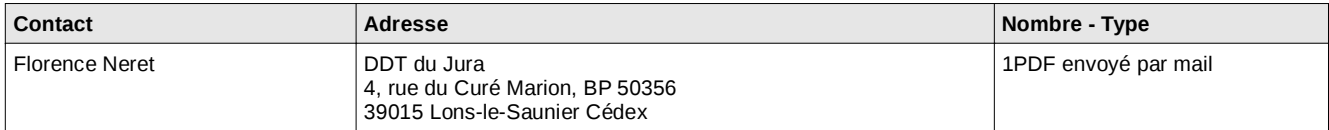

### **Conclusion – Résumé**

La DDT s'engage avec ses partenaires locaux dans une démarche de mise en place d'un observatoire de la consommation d'espace. Elle souhaite être assistée sur les aspects méthodologiques et que le CETE explore les possibilités offertes par les fichiers fonciers de la DgiFP.

Dans le cadre de cette mission d'assistance, le CETE a conçu, testé et mis en œuvre une méthodologie pour élaborer des livrets présentant l'occupation du sol et son évolution à l'échelle des intercommunalités jurassiennes. Ces livrets seront réalisés par la DDT pour être présentés lors des commissions agricultureurbanisme et territoire dont la mise en place dans chaque intercommunalité est proposée par la charte.

Le présent rapport expose la méthode ainsi élaborée. Il est destiné aux chargés d'étude de DDT qui auront en charge la production des livrets.

Ce rapport présente d'abord comment représenter les données contenues dans la base de données Majic, puis comment calculer l'occupation du sol et son évolution. Ces parties sont illustrées avec l'exemple du livret réalisé pour la communauté de communes du Pays de Salins.

L'Isle d'Abeau, le

Le responsable de la commande,

Sabine Mathonnet responsable de l'unité CTCS

## **Sommaire**

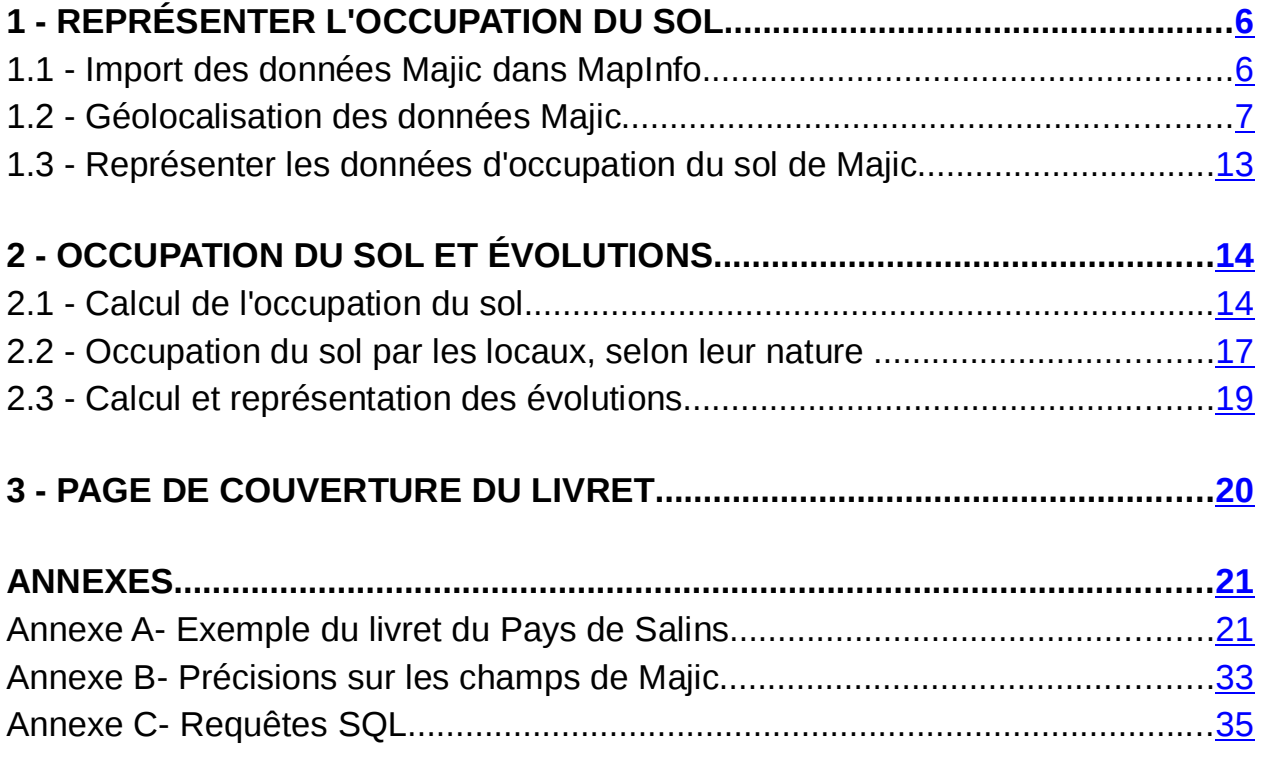

### **Introduction**

La DDT s'est engagée, avec ses partenaires locaux, dans une démarche de mise en place d'un observatoire de la consommation d'espace tel que prévu par la charte Agriculture Urbanisme signée en novembre 2009. Elle a souhaité être assistée sur les aspects méthodologiques par le CETE, en particulier sur les possibilités offertes par les fichiers fonciers de la DgiFP (dits BD Majic).

Dans le cadre de cette mission d'assistance, le CETE a conçu, testé et mis en œuvre une méthodologie pour élaborer des livrets présentant l'occupation du sol et son évolution à l'échelle des intercommunalités jurassiennes. Ces livrets seront réalisés par la DDT pour être présentés lors des commissions agriculture-urbanisme et territoire dont la mise en place dans chaque intercommunalité est proposée par la charte.

Le présent rapport expose la méthode ainsi élaborée. Il est destiné aux chargés d'étude de DDT qui auront en charge la production des livrets : il se veut très concret et aide pas à pas l'utilisateur de Mapinfo à réaliser les calculs et cartographies nécessaires. Pour autant il ne présente pas les métadonnées qui accompagnent les données Majic. Leur connaissance, ainsi que celle de leurs limites, est indispensable pour comprendre le travail proposé ici. Ces informations sont disponibles sur le site de l'information géographique : http://portail-ig.metier.i2/documentation-generale-sur-les-r566.html, fichier : Documentation de la DGFiP pour les fichiers fonciers au 01/01/2009

Pour aider à la lecture du rapport et à la mise en œuvre de cette méthode, des noms de fichiers à créer sont proposés et mis en italique dans le texte.

Ce rapport présente d'abord comment représenter les données contenues dans la base de données (BD) Majic, puis comment calculer l'occupation du sol et son évolution. Ces parties sont illustrées avec l'exemple du livret réalisé pour la communauté de communes du Pays de Salins, présenté par ailleurs dans son intégralité en annexe A.

## **1 Représenter l'occupation du sol**

Pour pouvoir représenter les données d'occupation du sol de la BD Majic il est nécessaire de créer un lien entre la BD Majic et la BD parcellaire. Le processus de création de ce lien est exposé ci dessous.

## **1.1 Import des données Majic dans MapInfo**

Le CETE Nord-Picardie propose sur le site de l'information géographique des fichiers **.tab préformatés** pour ouvrir facilement les fichiers MAJIC**.CSV**.

- Aller sous le **portail de l'information géographique** http://portailig.metier.i2/fichiers-fonciers-r549.html sous Accueil > Les données > Données d'application Métier > Fichiers fonciers puis sous Fiches techniques et outils pour la prise en main des fichiers fonciers
- **Télécharger les .zip** correspondants aux fichiers.tab de Majic que l'on va utiliser, ici la table des parcelles de Majic (ex : *dxx\_pnb10\_parcelle.tab* si on veut ouvrir *d39\_pnb10\_parcelle.tab* sous MapInfo. Ces fichiers .tab Mapinfo permettent d'ouvrir quasi-directement les fichiers .csv de Majic.
- **Dézipper ces fichiers .tab** dans le même répertoire que celui où est enregistré le

Page 6/26 Méthode pour calculer et représenter l'occupation du sol à partir de la BD Majic - Observatoire de la consommation d'espace, Assistance à la DDT du Jura (février 2012)

fichier Majic (.csv) utilisé (ici *d39\_pnb10\_parcelle.csv*)

- **Renommer le .tab** téléchargé en fonction du département : par exemple, pour travailler sur le Jura, on le renomme en *d39\_pnb10\_parcelle.tab*
- **Changer l'extension du fichier Majic : transformer le .csv en .txt** : par exemple *d39\_pnb10\_parcelle.csv* devient *d39\_pnb10\_parcelle.txt*
- **Ouvrir le .tab téléchargé avec Mapinfo et l'enregistrer** : par exemple *d39\_Majic\_parcelle.tab :* après ces quelques manipulations, le .tab contient les informations du fichier Majic.

## **1.2 Géolocalisation des données Majic**

Géolocaliser les données à la parcelle de Majic revient à faire une liaison entre les données alphanumériques du fichier Majic et les données graphiques du fichier de la BD parcellaire.

Les données alpha numériques décrivant les parcelles présentent trois degrés de précisions, ce qui engendre trois types de liaisons :

- cas des parcelles réelles : il est possible d'assurer une correspondance exacte entre les données alphanumériques décrivant les parcelles de Majic et celles de la BD parcellaire.
- cas des parcelles rectangles : il n'est pas possible d'assurer une correspondance exacte entre les données alphanumériques décrivant les parcelles de Majic et celles de la BD parcellaire MAIS le localisant de ces parcelles est renseigné dans Majic. Le localisant fournit les coordonnées x et y du centroïde de la parcelle.
- cas des sections rectangles : il n'est pas possible d'assurer une correspondance exacte entre les données alphanumériques décrivant les parcelles de Majic et celles de la BD parcellaire ET le localisant de ces parcelles n'est pas renseigné.

Le travail présenté ici est proposé sur l'ensemble du département mais même avec un ordinateur puissant, cela prend du temps car les tables manipulées sont volumineuses. C'est pour cette raison que la carte de la couverture du livret est proposée à partir de la BD Corine Land Cover, moins lourde à manipuler et largement suffisante pour une représentation à l'échelle du département (voir partie 3).

Mais le travail de géolocalisation des données Majic peut également se faire sur des territoires plus restreints en extrayant de la table d39 Majic parcelle.tab et des tables de la BD parcellaire (parcelle.tab, divcad.tab) le territoire souhaité : ce territoire plus réduit peut être enregistré sous cc pnb10 parcelles.tab. C'est à partir de ce fichier que sont réalisés :

- la géolocalisation selon la méthode ci dessous
- les calculs détaillés dans la seconde partie

Pour géolocaliser les données Majic, il faut traiter successivement chacun des trois cas cités ci dessus.

### **1.2.1 Cas des parcelles réelles**

Pour ces parcelles, il est possible d'établir, par le biais du champ idpar, une correspondance exacte avec les parcelles vectorisées de la Bd parcellaire.

 → les données Majic correspondant à ces parcelles peuvent donc être représentées sur la parcelle graphique de la BD parcellaire.

Les manipulations suivantes permettent de créer la table de ces parcelles avec leur géolocalisation :

- on ouvre la table de la Bd parcellaire : *parcelle.tab*
- on l'enregistre sous *d39\_Bd\_parcelle.tab*
- on créé la colonne idpar sur 14 caractères dans la table *d39\_Bd\_parcelle.tab* pour faire la liaison avec le fichier de Majic
- on met à jour la colonne idpar avec la concaténation suivante : idpar= code\_dep(2 cars) + code com(3) + com abs (3) + section (2) + numero (4)
- on fait le lien entre BD parcellaire et Majic par requête SQL entre les parcelles de la bdparcellaire en 1er puisque c'est la table des données géographiques et celles de Majic avec liaison sur idpar (d39\_Bd\_parcelle.idpar = d39\_Majic\_parcelle.idpar)
- on obtient la table *d39\_Majic\_parcelle\_reelle.tab*

### **1.2.2 Cas des parcelles rectangles**

Pour ces parcelles, il n'est pas possible d'établir de correspondance exacte entre les données alpha numériques décrivant ces parcelles dans Majic et celles de la BD parcellaire (1) MAIS le localisant de ces parcelles est renseigné dans Majic (2)

--> dans ce cas, les données de Majic correspondant à ces parcelles ne peuvent être représentées que sur des rectangles centrés sur le centroïde de la parcelle (grâce au localisant) et proportionnels à la surface de la parcelle.

(1) Il n'est pas toujours possible d'établir une correspondance entre les parcelles identifiées dans Majic et les parcelles de la BD parcellaire car toutes les parcelles ne sont pas vectorisées dans la Bd parcellaire (de nombreuses communes n'ont pas vectorisé leurs parcelles) ou bien car les dates de mises à jour sont différentes. : la Bd parcellaire est mise à jour une fois par an, la BD Majic est mise à jour au 1er janvier.

(2) Le localisant de ces parcelles est renseigné : les champs  $x$  sref et  $y$  sref de la table Majic sont complétés. Ils correspondent aux coordonnées x et y du centroïde de la parcelle.

Les manipulations décrites ci-dessous permettent de créer la table de ces parcelles avec leur géolocalisation.

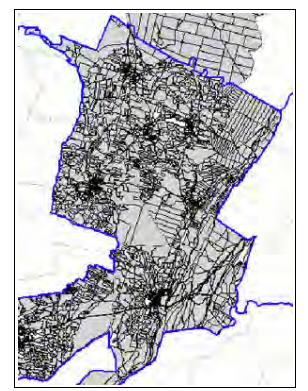

Page 8/26 Méthode pour calculer et représenter l'occupation du sol à partir de la BD Majic - Observatoire de la consommation d'espace, Assistance à la DDT du Jura (février 2012)

### **Identification de ces parcelles**

avec gestion de table sur *d39\_Majic\_parcelle.tab*

- on créé une colonne "localise" sur 1 caractère
- on vérifie que x sref et y sref sont des flottants; s'ils ne le sont pas, on les met en flottant
- on met la colonne "localise" à "1" par jointure sur idpar
- on utilise la fonction table « mettre à jour » *d39\_Majic\_parcelle.tab*
- on utilise une colonne de la table *d39\_Majic\_parcelle\_reelle.tab*
- on met à jour la colonne "localise"

On sélectionne ensuite dans cette table, les enregistrements qui n'ont pas "1" dans localise (localise not like "1") et qui ont quelque chose dans "x\_sref" (x\_sref <> 0).

On enregistre cette table sous *d39\_Majic\_parcelle\_point.tab*

Remarque : la table *d39\_Majic\_parcelle.tab* a donc été complétée de la colonne « localise » et sera à nouveau utilisée pour extraire les sections rectangle (voir 1.2.3).

### **Représentation graphique de ces parcelles**

Pour représenter les données Majic de ces parcelles, il est nécessaire de construire un objet graphique géolocalisé : un rectangle dont le centroïde est celui de la parcelle et dont la surface est égale à la surface de la parcelle (champs dcntpa de Majic). Les côtés du rectangle (en fait un carré) ont donc une longueur et une largeur égale à la racine carrée de la surface.

Dans *d39 Majic parcelle point.tab*, on créé les nouvelles colonnes: longueur, largeur, orientation en flottant

- on met à jour longueur et largeur par sqr(dcntpa) et on laisse orientation à 0
- on créé les points correspondants à x et y par la fonction : table/créer points
- on sauvegarde le document (.wor), car le document va se fermer sans prévenir
- on charge l'outil "point en rectangle" dans outils mapinfo (outil pnt2rect.mbx a récupérer si besoin sous le portail de l'information géographique du ministère : assistance/progiciels sig/mapinfo/utilitaire/téléchargement)
- on le lance en renseignant longueur, largeur, orientation (si l'outil et/ou Mapinfo plante, enlever les lignes où longueur, largeur et orientation sont à 0)
- on enregistre *d39\_Majic\_parcelle\_rectangle.tab*

Attention : la projection doit être catégorie system France RGF93 - méridien borne Europe

### **1.2.3 Cas des sections rectangles**

Pour ces parcelles, il n'est pas possible d'établir de correspondance exacte entre les données alpha numériques décrivant ces parcelles dans Majic et celles de la BD parcellaire ET le localisant de ces parcelles n'est pas renseigné dans Majic. Dans ce cas il faut utiliser le localisant de la section cadastrale.

> dans ce cas, les données de Majic correspondant à ces parcelles ne peuvent être représentées que sur des rectangles centrés sur le centroïde des sections dans lesquelles se trouvent les parcelles et proportionnels à la surface de la parcelle.

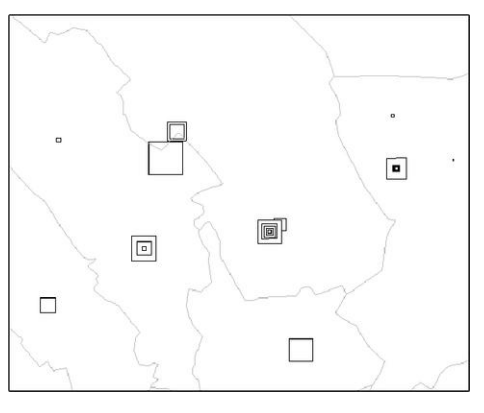

Les manipulations décrites ci-dessous permettent de créer la table de ces parcelles:

- on ouvre la table des sections cadastrales dans la Bd parcellaire : *divcad.tab*
- on l'enregistre sous *d39\_Bd\_divcad.tab*
- on crée la colonne idsec sur 10 caractères que l'on met à jour par concaténation de code-dep+code-com+com\_abs+section
- on créé les colonnes x section et y section en flottant
- on les met à jour par la fonction centroïd  $(x)$ , centroïd $(y)$ , on enregistre

### **Identification de ces parcelles**

On reprend la table sur *d39\_Majic\_parcelle.tab* modifiée comme vu au 1.2.2

- on sélectionne dans cette la table les enregistrements qui n'ont pas "1" dans localise (localise not like "1") et qui n'ont rien dans "x\_sref" (x\_sref = 0)
- on enregistre cette table sous *d39\_Majic\_section\_point.tab*

### **Cartographie de ces parcelles**

- on ouvre d39 Majic\_section\_point.tab
- on créé x section, y section, longueur, largeur, orientation
- on met à jour x section, y section par liaison sur idsec avec d39 Bd divcad.tab
- on met à jour longueur, largeur par la fonction sqr(dcntpa) et on laisse orientation à  $\cap$
- on créé les points correspondants à x et y par la fonction : table/créer points
- on sauvegarde le .wor, car le document va se fermer sans prévenir
- on lance l'outil "point en rectangle" en renseignant longueur, largeur, orientation (si si l'outil et/ou Mapinfo plante, enlever les lignes où ils sont à 0)
- dans d39 Majic section rectangle.tab, on créé les nouvelles colonnes longueur, largeur, orientation en flottant

### **1.2.4 Vérification**

Il peut être intéressant de vérifier que le nombre d'enregistrements du fichier de départ complet *d39\_Majic\_parcelle.tab* correspond à la somme du nombre d'enregistrements des fichiers

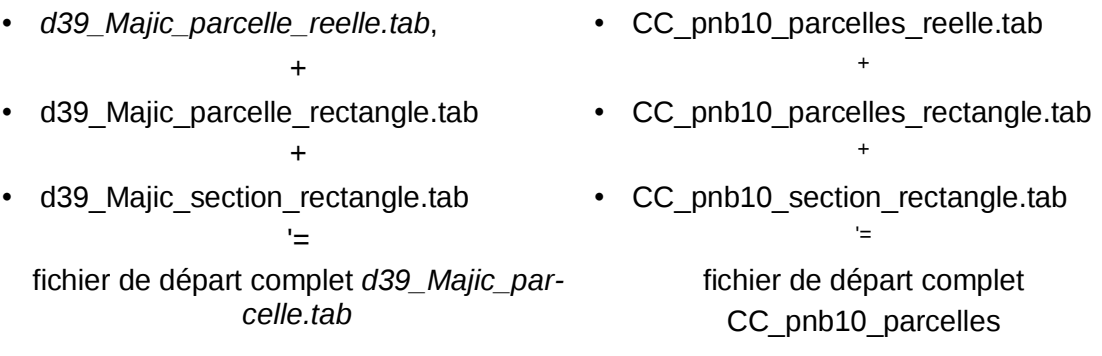

### **Pour le livret du Pays de Salins**

Lors de la mise en œuvre de la méthode décrite ci dessus, on a sélectionné les données pour la communauté de communes du Pays de Salins : on obtient alors la table *cc\_pnb10\_parcelles.tab. A* partir de cette table, on obtient la table des parcelles géolocalisées, *cc\_pnb10\_parcelles\_reelle*, *cc\_pnb10\_parcellesrectangles* comme expliqué au point 1.2*.*

La table des sections-rectangles n'a pas été produite car elle ne concerne que 5 parcelles, ce qui est négligeable pour la représentation.

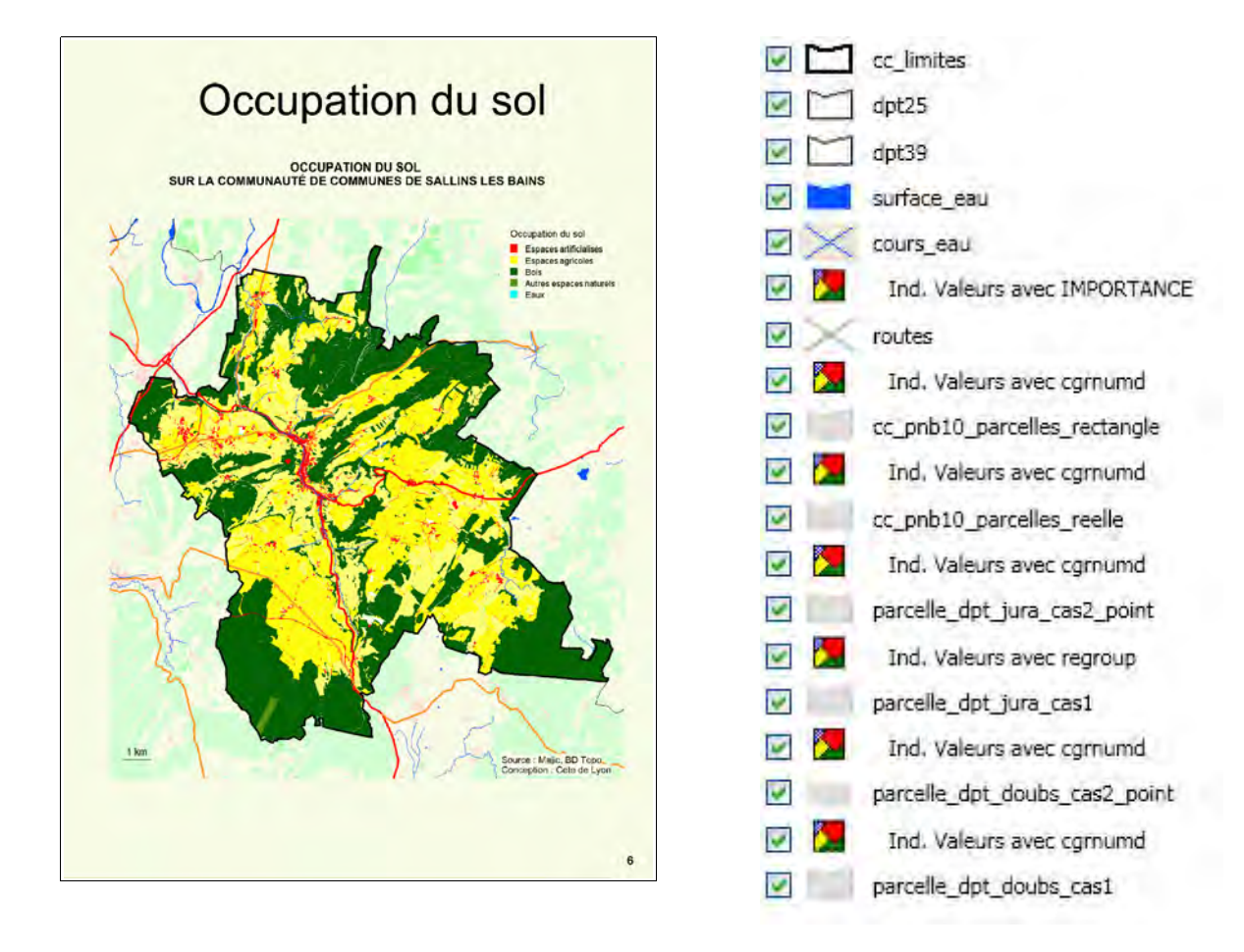

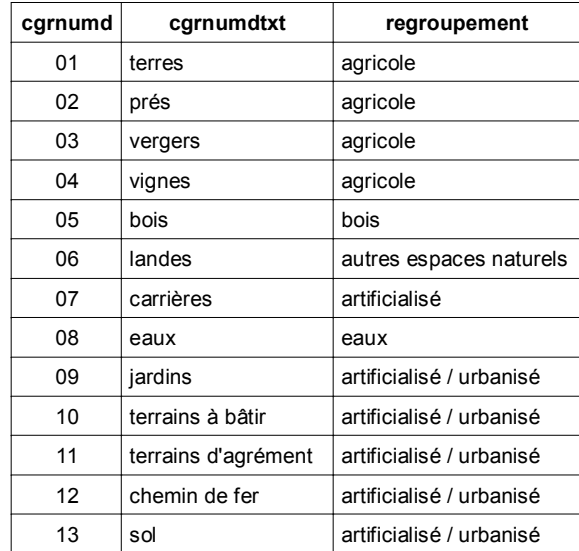

**La nomenclature retenue**

## **1.3 Représenter les données d'occupation du sol de Majic**

La cartographie des données Majic se fait à partir des trois tables suivantes:

- *d39\_Majic\_parcelle\_reelle.tab*
- *d39\_Majic\_parcelle\_rectangle.tab*
- *d39\_Majic\_section\_rectangle.tab*

ou pour le cas du Pays de Salins :

- *cc-pnb10\_parcelles\_reelle*,
- *cc\_pnb10\_parcelles-rectangles*
- La table des sections-rectangles n'a pas été produite car elle ne concerne que 5 parcelles, ce qui est négligeable pour la représentation.

La représentation se fait en 5 postes : artificialisé, agricole, bois, autres espaces naturels, eaux selon le regroupement ci-contre. Cette nomenclature est issue d'un travail national sur les indicateurs de consommations d'espaces (CERTU, juin 2010).

L'analyse thématique de l'occupation du sol est faite sur le groupe de culture dominant avec les couleurs de la palette Mapinfo suivantes :

- artificialisé / urbanisé : 7, 9 à 13 en couleur E1
- agricole : 1 à 4 en couleur F1
- bois : 5 en couleur M1
- autres espaces naturels : 6 en couleur G13
- eaux : 8 en couleur H1

### **Exemple du livret du Pays de Salins, carte p6 du livret**

La carte ci contre a été produite en effectuant l'analyse thématique décrite

- afin que le territoire ne soit pas une « île », la démarche ci-dessus est reproduite à l'identique pour les départements limitrophes, Jura et Doubs – autre possibilité : mettre dessous la couche du Corine Land Cover de couverture
- les surfaces en eau, cours d'eau et axes routiers ont été ajoutés à partir de la BD Topo 2008, respectivement pour les départements 39, 25, 70:
	- table surface eau,
	- table troncon cours eau avec une sélection sur régime = « permanent » (on enlève intermittent),
	- table routes avec une sélection sur nature = « autoroute » ou « bretelle » ou « quasi-autoroute » ou « route à 1 chaussée » ou « route à 2 chaussées » (on enlève chemin, escalier, piste cyclable, sentier, route empierrée).

## **2 Occupation du sol et évolutions**

Toutes les requêtes utilisées dans ce travail sont reprises dans l'annexe C, permettant leur intégration directe sous Mapinfo.

## **2.1 Calcul de l'occupation du sol**

Les calculs statistiques sont fait à partir de la table *cc\_pnb10\_parcelles.tab*.

La requête se fait, non pas sur le groupe de culture dominant, mais pour chaque parcelle sur la surface de type sol (= artificialisés), de type agricole, de type bois, de type naturel  $(=$  landes), de type eau qu'elle contient.

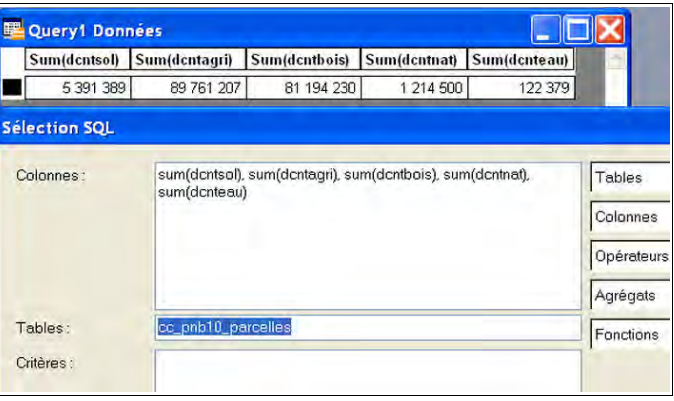

### **Cas particulier des carrières**

Dans Majic, les carrières sont considérées comme faisant partie des surfaces de type naturel (dcntnat).

Or la DDT a décidé de retenir une nomenclature où les carrières sont considérées comme des espaces artificialisés (voir tableau page 12).

Ainsi, pour construire un tableau de l'occupation des sols qui soit cohérent avec cette nomenclature, il est nécessaire de modifier les résultats de la requête présentée cidessus en soustrayant la surface des carrières aux surfaces de type naturel pour les rajouter aux surfaces des espaces artificialisés.

La surface des parcelles dont la vocation dominante est « carrière » est calculée par sélection de cgrnumd = « 07 » et sum(dcntpa). Cette surface est donc soustraite de sum(dcntnat) et ajoutée à sum(dcntsol).

Les surfaces de carrières qui ne sont pas dans des parcelles à dominante « carrière » ne sont pas calculées. Elles restent décomptées dans les surfaces de type naturel (dénommées « autres espaces naturels » dans le tableau ci-après).

Il est aussi possible de décider de changer la nomenclature et de considérer que les carrières peuvent être comptées dans les « autres espaces naturels ». Cette solution est particulièrement recommandée quand les surfaces de carrières sont faibles sur le territoire étudié; Il n'est alors pas nécessaire de faire ce calcul complémentaire et on peut utiliser directement le résultat de la requête ci-dessus.

La décision est à prendre au regard des surfaces (et des enjeux) que représentent les carrières à l'échelle de l'intercommunalité.

Page 14/26 Méthode pour calculer et représenter l'occupation du sol à partir de la BD Majic - Observatoire de la consommation d'espace, Assistance à la DDT du Jura (février 2012)

### **Le traitement des carrières pour le livret du Pays de Salins**

Sur la communauté de communes du Pays de Salins, les parcelles avec carrière comme type de culture dominant n'ont qu'une seule subdivision fiscale. Les carrières sont donc facilement identifiables et intégrables dans les espaces artificialisés.

On calcule donc leur surface : sélection de cgrnumd = « 07 » et sum(dcntpa), ce qui donne 7 215 m², surface que l'on ajoute à sum(dcntsol) et que l'on retire de sum(dcntnat).

Soit 5 391 389 + 7 215 = 5 398 604 et 1 214 500 – 7 215 = 1 207 285

La requête et le calcul complémentaire nécessaire quand on a des carrières en vocation dominante de parcelle permettent de remplir le tableau ci dessous :

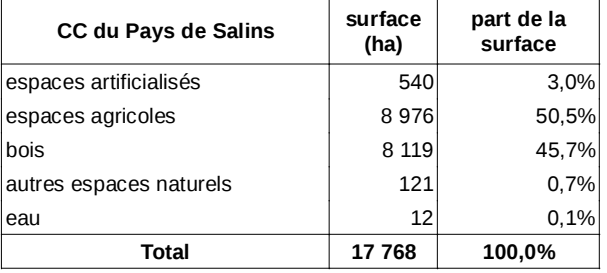

## Occupation du sol

Les espaces agricoles occupent plus de la moitié du territoire de la communauté.

Le territoire de la communauté de communes du Pays de Salins est recouvert pour la moitié de sa surface par des espaces agricoles. La forêt est la seconde occupation dominante: elle occupe 45% du territoire soit 7 943 ha.

«artificialisés» Les espaces représente 3% du territoire, soit 473 ha.

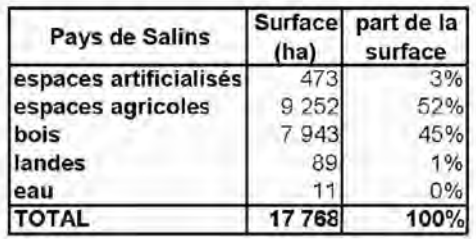

#### 83 % des surfaces bâties pour le logement

Dans ces 473 ha. 244 ha sont occupés principalement par du bâti. Ce bâti est composé à 82 % de logements (maison ou  $\begin{array}{c} \text{Ha} \\ \text{A}\text{c} \\ \text{A}\text{c} \end{array}$  appartement), 5 % par de  $\begin{array}{c} \text{Ha} \\ \text{A}\text{c} \\ \text{A}\text{c} \end{array}$ 

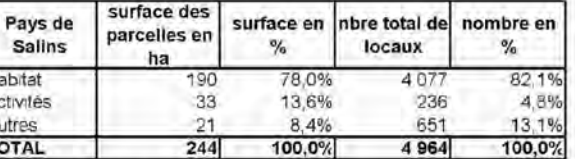

Si ces derniers représentent une faible part des locaux, en revanche, ils occupent une part beaucoup plus importante d'espace (13,6 % des surfaces).

C'est ce que montre bien le calcul des surfaces moyennes : une maison occupe une parcelle de 160 m<sup>2</sup> quand un local commercial occupe en moyenne une parcelle de 1 405 m<sup>2</sup>.

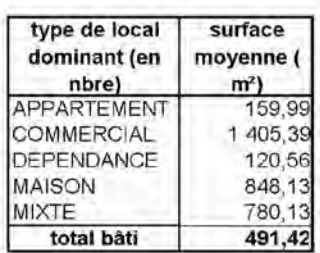

### Une densité moyenne de 20 locaux/ ha

La densité moyenne est de 20 locaux par ha. Les appartements ont une densité de 62,5 appartements/ha. Les locaux mixtes ont une densité comparable à celle des maisons (12 locaux /ha) et enfin les locaux commerciaux dont la densité est la plus faible avec 7 locaux/ha.

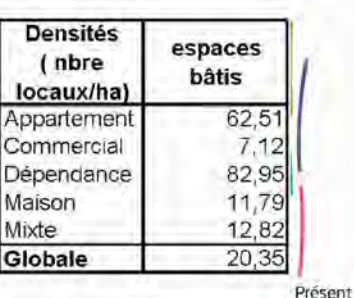

pour<br>l'avenir

7

Extrait du livret de Salins les Bains, p7

Page 16/26 Méthode pour calculer et représenter l'occupation du sol à partir de la BD Majic - Observatoire de la consommation d'espace, Assistance à la DDT du Jura (février 2012)

## **2.2 Occupation du sol par les locaux, selon leur nature**

Pour produire le tableau des surfaces ci-dessous, on s'intéresse à la nature des locaux dans les 5 391 389m² d'espaces artificialisés.

On cherche donc les parcelles qui ont au moins un local (jannatmin  $\le$  -1) et au moins une subdivision fiscale de type sol (dcntsol <> 0).

On lance la requête ci-contre dans laquelle tlocdomin représente le type de local dominant (en nombre) sur la parcelle. Le résultat de la requête est ci-dessous :

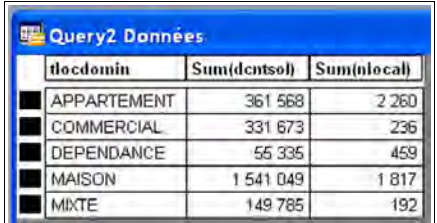

On regroupe :

- appartement et maison = habitat,
- dépendance et mixte = autres

et on obtient ainsi le tableau :

### **Surface moyenne des parcelles par local dominant**

Pour chaque type de local, on divise la somme des surfaces des parcelles où ce type de local est dominant par le nombre de parcelles concernées et on obtient le tableau ci-dessous des surfaces moyennes des parcelles par type de local dominant :

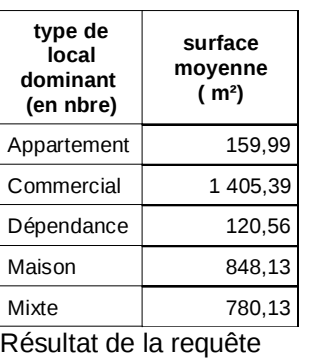

pour le Pays de Salins

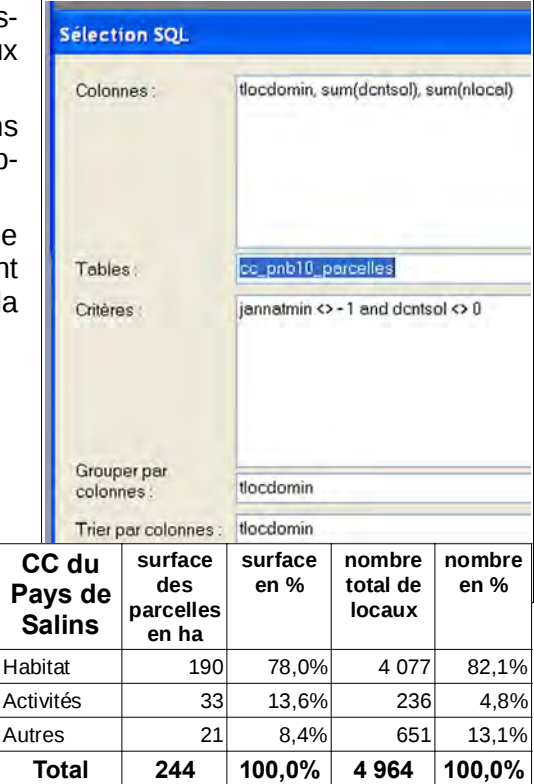

### **Densité moyenne des locaux**

Pour chaque type de local, on divise le nombre de locaux par la somme des surfaces des parcelles où ce type de local est dominant, on obtient le tableau ci-dessous des densités moyennes par type de local dominant :

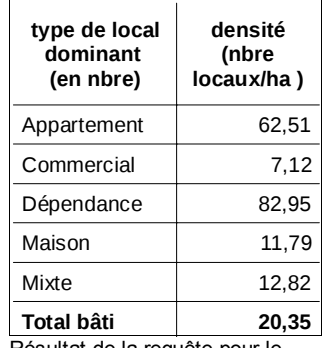

Résultat de la requête pour le Pays de Salins

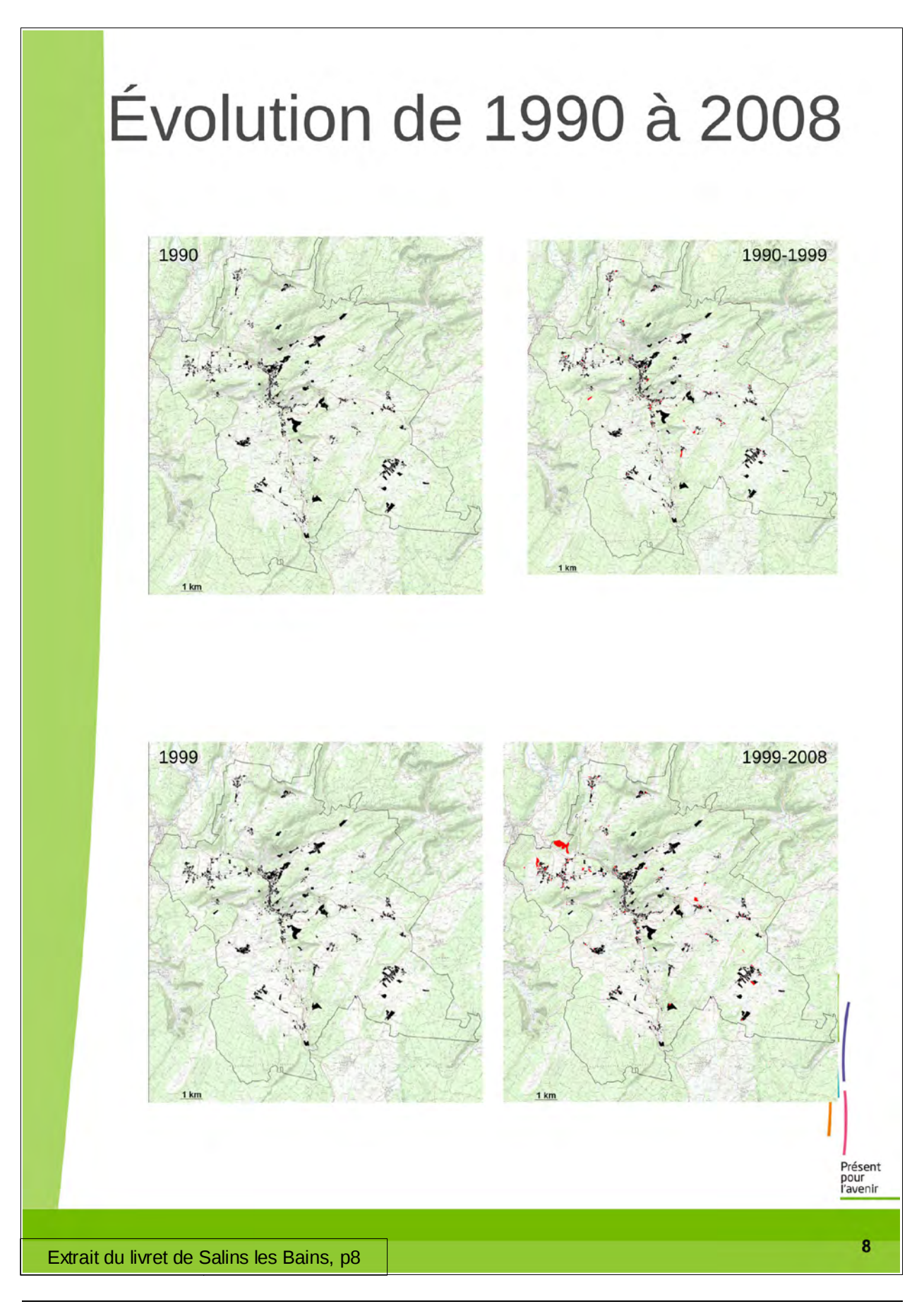

Page 18/26 Méthode pour calculer et représenter l'occupation du sol à partir de la BD Majic - Observatoire de la consommation d'espace, Assistance à la DDT du Jura (février 2012)

## **2.3 Calcul et représentation des évolutions**

### **Calcul des données statistiques**

Le calcul de l'évolution se fait en utilisant la variable jannatmin qui correspond à la date du local le plus ancien sur la parcelle (=1 si pas de local). Seules les parcelles qui contiennent au moins une subdivision fiscale de type sol doivent être prises en compte (dcntsol<>0). Le calcul sum(dcntsol) permet de ne prendre en compte que les surfaces des subdivisions fiscales de type sol (et non la surface de toute la parcelle).

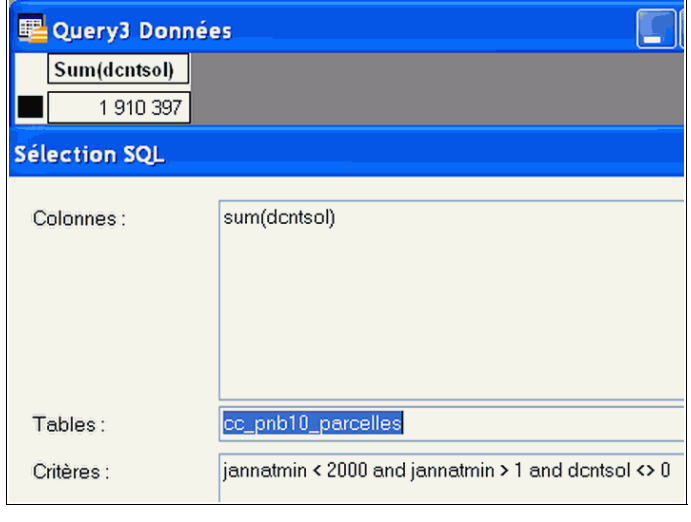

La requête SQL cicontre permet de calculer les parcelles bâties entre différentes périodes (ici, bâti avant 1999). Il suffit de faire varier les bornes pour avoir la période voulue.

Les données de population sont téléchargées depuis le site de l'Insee.

On obtient ainsi le tableau suivant :

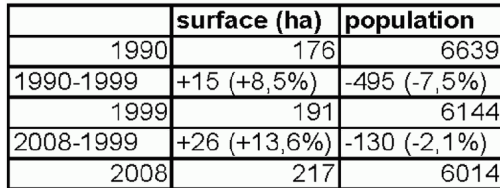

### **Cartographie**

Les évolutions sont représentées à partir de deux tables créées à cet effet :

- Pour les deux tables utilisées précédemment *CC\_pnb10\_parcelles\_reelle.tab* et *CC\_pnb10\_parcelles\_rectangle.tab, o*n sélectionne jannatmin <> -1 et dcntsol <> 0 pour créer les tables :
	- des parcelles réelles bâties (avec surface dcntsol) (*cc\_pnb10\_reelle\_local.tab*)
	- des parcelles rectangles bâties (avec surface dcntsol) (*cc\_pnb10\_rectangle\_local.tab*)

(ce travail est également à faire à partir de la table *CC\_pnb10\_section\_rectangle .tab* si leur nombre est suffisamment important pour nécessité une représentation graphique.*)*

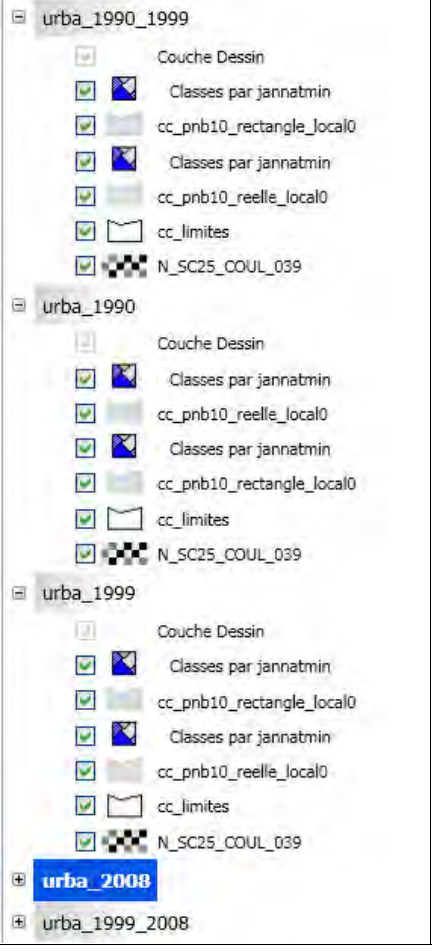

Méthode pour calculer et représenter l'occupation du sol à partir de la BD Majic - Observatoire de la consommation d'espace, As-<br>Page 19/26 sistance à la DDT du Jura (février 2012)

- On réalise ensuite une analyse thématique sur ces deux tables : les parcelles dont le bâti est de l'année de référence sont représentées en noir; les parcelles dont le bâti date de la période d'évolution choisie sont en rouge.
- Exemple :

carte des parcelles bâties en 1990 : jannatmin >= 0 et <1991, tout en noir carte de l'évolution des parcelles bâties entre 1990-1999, jannatmin  $>= 0$ et <1991 en noir et jannatmin >= 1991 et < 2000 en rouge.

• Le scan 25 rendu translucide à 50% et les limites de la cc sont mis en fond.

## **3 Page de couverture du livret**

Du fait de la lourdeur du traitement nécessaire pour représenter les données Majic à l'échelle d'un Département, la carte de la couverture du livret n'est par réalisée à partir des données Majic mais est proposée à partir de la BD Corine Land Cover, moins lourde à manipuler et largement suffisante pour une représentation à l'échelle du Département

La carte de la page de couverture est constituée des couches suivantes :

- cc\_limites : contour des communes de la cc
- cc\_communes : contour des communes du dpt39
- dpt39 : contour du département
- CLC\_dpt39\_niv1: CLC sur le département, niveau de détail 1, analyse thématique sur cette couche avec :

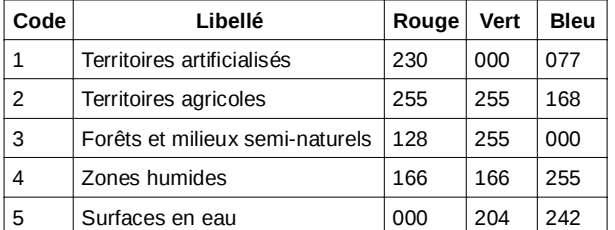

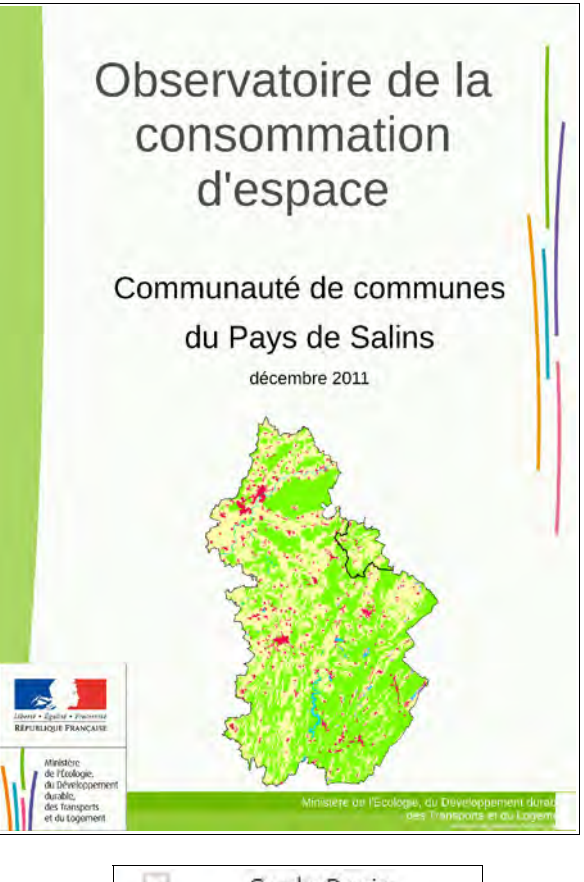

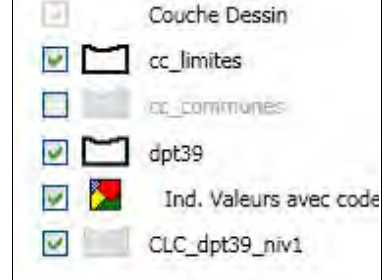

## **Annexes**

## **Annexe A- Exemple du livret du Pays de Salins**

Méthode pour calculer et représenter l'occupation du sol à partir de la BD Majic - Observatoire de la consommation d'espace, As-<br>Page 21/26 sistance à la DDT du Jura (février 2012)

# Observatoire de la consommation d'espace

## Communauté de communes du Pays de Salins

décembre 2011

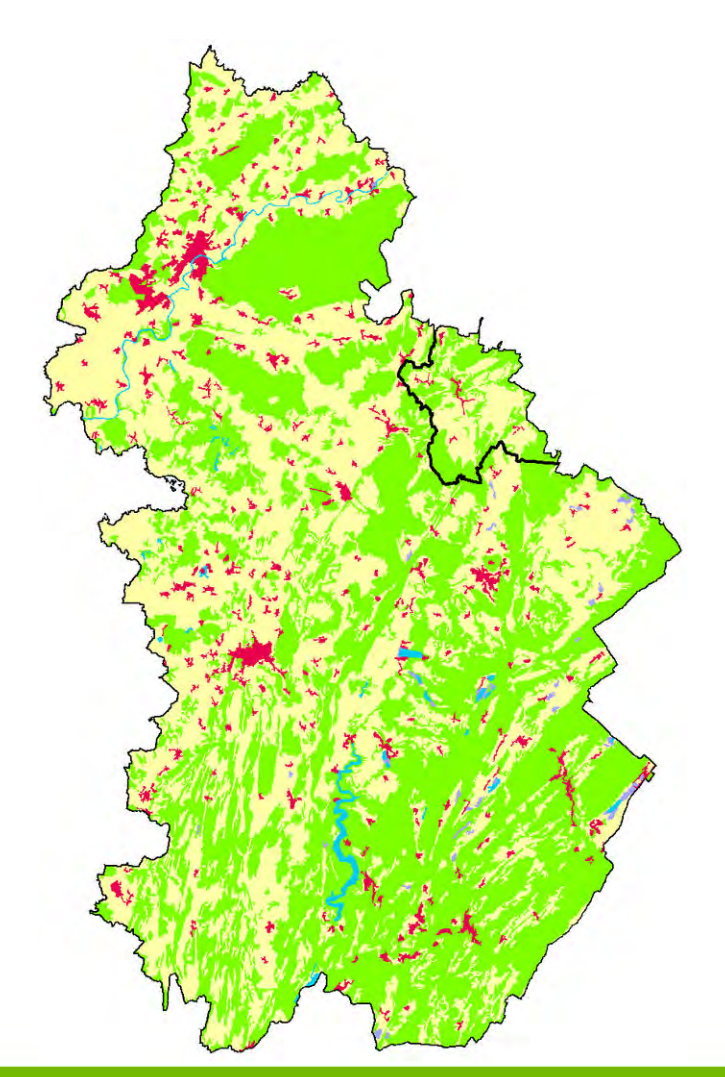

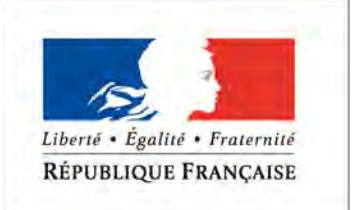

Ministère de l'Écologie, du Développement durable. des Transports et du Logement

Ministère de l'Écologie, du Développement durab des Transports et du Logeme www.developpement-durable.gol

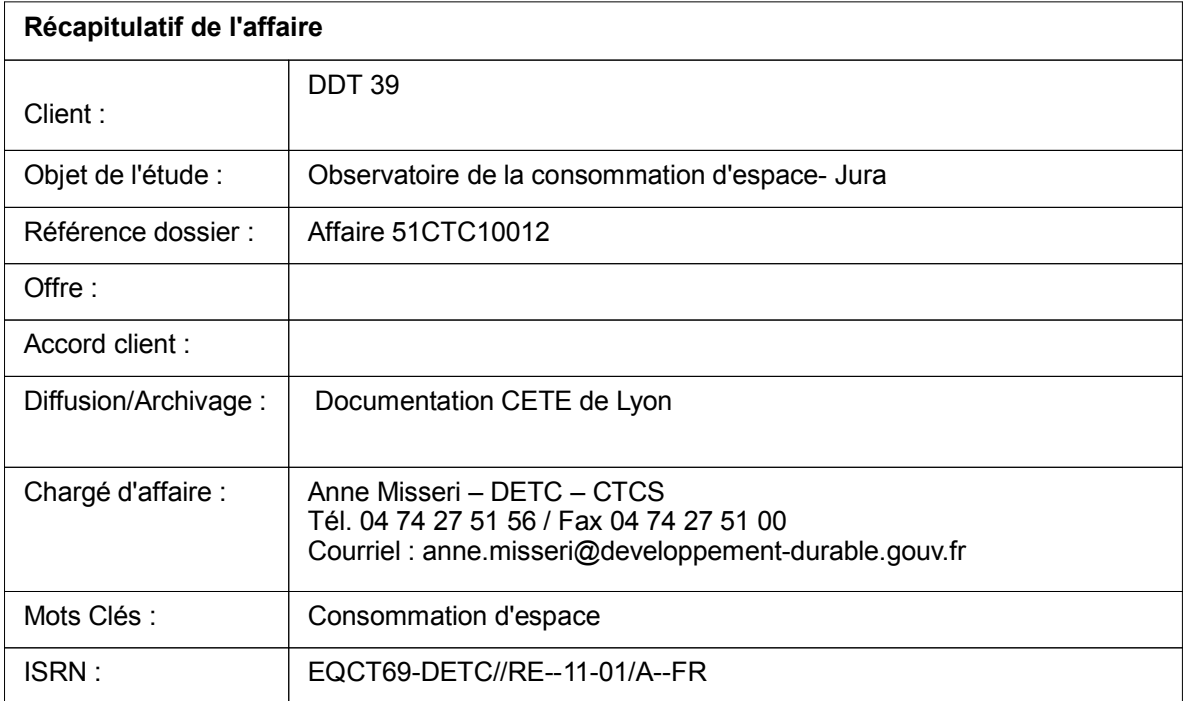

Présent<br>pour<br>l'avenir

# Introduction

### **Une contribution de l'État à l'observatoire de la consommation d'espace**

Dans le cadre de la charte Urbanisme et Territoire du Jura signée en novembre 2009, l'État s'engage a promouvoir les enjeux et principes suivants:

« ralentir significativement la part des terres retirées à l'agriculture et artificialisées

préserver le modèle agricole jurassien

 maintenir l'agriculture en temps d'activité économique et les agriculteurs acteurs de l'aménagement des territoires ruraux

 œuvrer collectivement pour préserver la biodiversité, la qualité des paysages et de l'habitat »

Pour répondre à ces enjeux, les partenaires de la charte se donnent comme moyen le partage de données au niveau départemental et, comme outil, la construction d'un observatoire des territoires sur la consommation d'espace.

Le présent document est une contribution pour cet observatoire. Il présente à l'échelle intercommunale une mesure de la consommation d'espace selon l'usage qu'il en est fait.

Il a plusieurs objectifs:

présenter les données dont dispose l'État sur cette question,

 servir de base de discussion avec les partenaires pour amorcer une production de l'observatoire,

être un élément de discussion pour les commissions intercommunales.

### **Une mesure des espaces artificialisés à l'échelle de la parcelle**

Les cartes et chiffres présentés ci-après sont issus de traitements des fichiers fonciers\* produits par la direction générale des finances publiques (DGFiP). Ces fichiers contiennent les informations sur les propriétés bâties et non bâties de France et leurs propriétaires au 1er janvier 2009.

La nomenclature de l'occupation de l'espace se compose de 5 classes : espaces artificialisés, espaces agricoles, bois, autres espaces naturels, eaux. Les surfaces données sont la somme des surfaces des parcelles selon leur occupation dominante.

Si, aujourd'hui, la base de données ne permet pas de dire sur quel type d'espace s'est faite l'urbanisation, l'acquisition tous les 2 ans de cette base par le MEDDTL permettra à l'avenir de donner cette information.<br>
permettra à l'avenir de donner cette information.<br>
mise à jour des

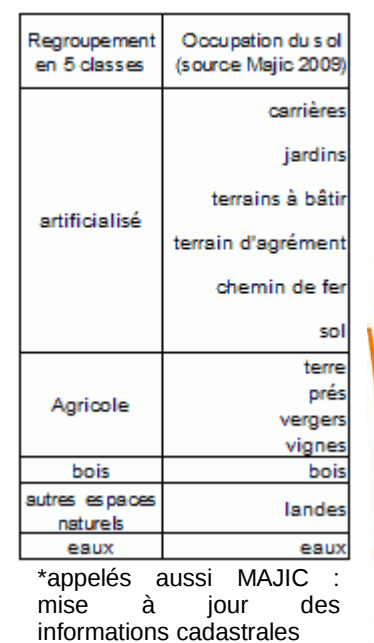

Présent pour i'avenir

Les voiries et espaces publics ne sont pas cadastrés et sont donc absents de la BD Majic. Aussi les surfaces occupées par les réseaux ne sont pas prises en compte.

La communauté de communes de salins les bains compte 22 communes pour une surface totale de 18 205 ha dont 17 768 sont cadastrés (c'est sur ces 17768 ha que vont porter les analyses suivantes). Les 436 ha non cadastrés sont composés principalement de voiries et, dans une moindre mesure, de surfaces en eau.

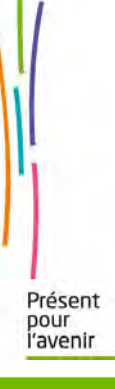

# **Sommaire**

## **1 Occupation du sol p 6**

Le territoire de la communauté de communes du Pays de Salins est recouvert pour la moitié de sa surface par des espaces agricoles, soit 9 252 ha. La forêt constitue le second type d'occupation du sol: elle occupe 45% du territoire soit 7 943 ha.

Les espaces «artificialisés» représente 3% du territoire, soit 473 ha.

## **2 Évolution 1990 2008 p 8**

Une augmentation des surfaces bâties de 79 ha pour une baisse de 625 habitants .

**5**

# Occupation du sol

### **OCCUPATION DU SOL** SUR LA COMMUNAUTÉ DE COMMUNES DE SALLINS LES BAINS

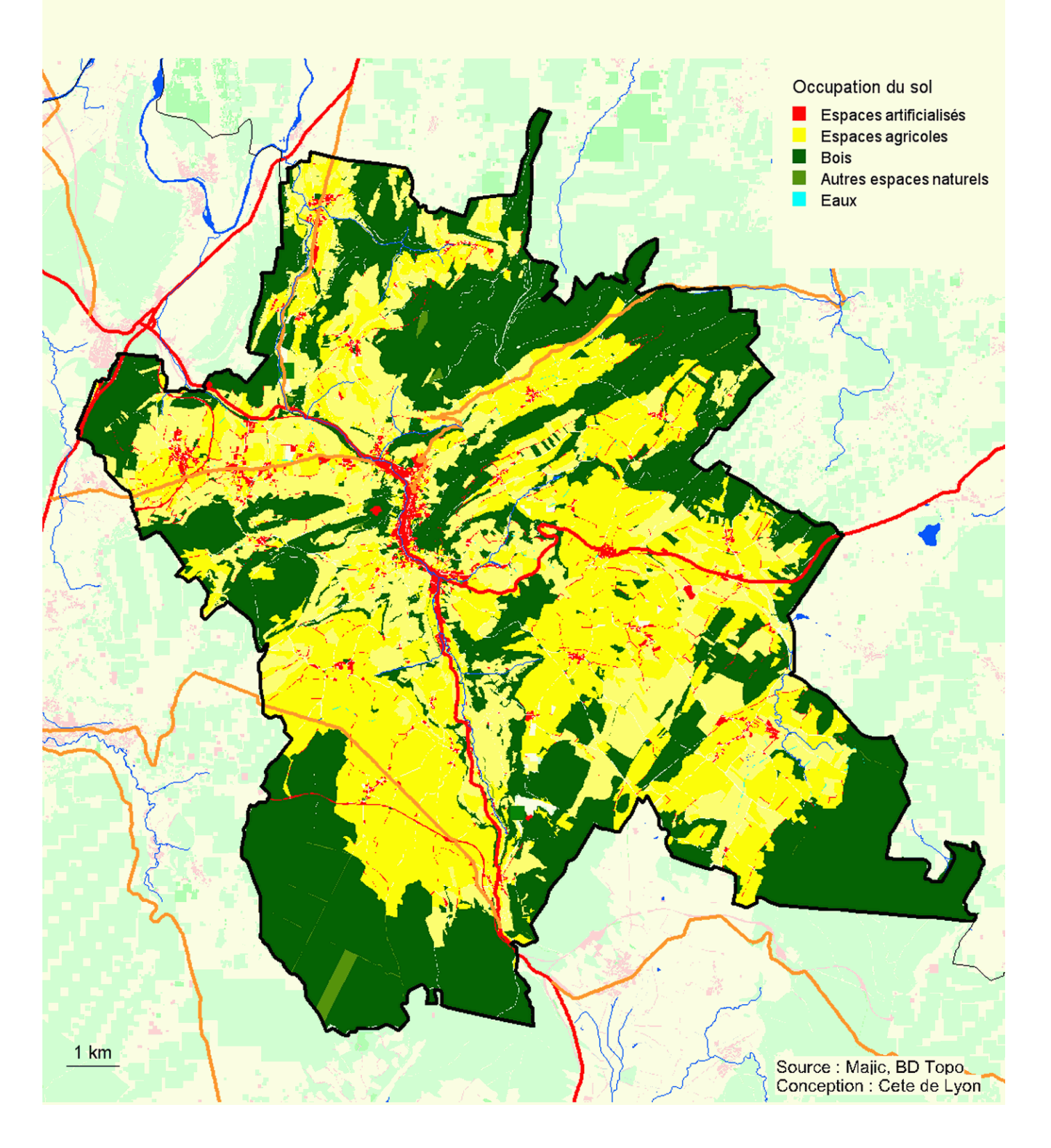

# Occupation du sol

### **Les espaces agricoles occupent plus de la moitié du territoire de la communauté.**

Le territoire de la communauté de communes du Pays de Salins est recouvert pour la moitié de sa surface par des espaces agricoles. La forêt est la seconde occupation dominante: elle occupe 45% du territoire soit 7 943 ha.

Les espaces «artificialisés» représente 3% du territoire, soit 473 ha.

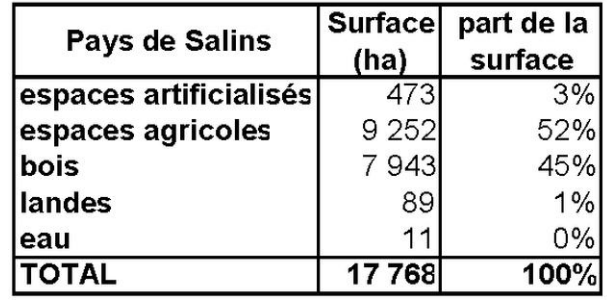

### **83 % des surfaces bâties pour le logement**

Dans ces 473 ha, 244 ha sont [ occupés principalement par du bâti. Ce bâti est composé à 82 % de logements ( maison ou appartement), 5 % par de l'activité (locaux commerciaux).

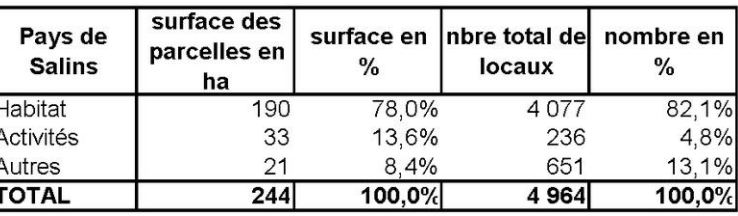

Si ces derniers représentent une faible part des locaux, en revanche, ils occupent une part beaucoup plus importante d'espace ( 13,6 % des surfaces).

C'est ce que montre bien le calcul des surfaces moyennes : une maison occupe une parcelle de 160 m² quand un local commercial occupe en moyenne une parcelle de 1 405 m².

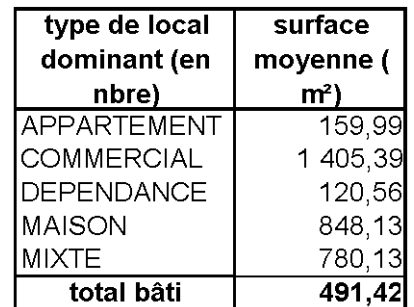

## **Une densité moyenne de 20 locaux/ ha**

La densité moyenne est de 20 locaux par ha. Les appartements ont une densité de 62,5 appartements/ha. Les locaux mixtes ont une densité comparable à celle des maisons (12 locaux /ha) et enfin les locaux commerciaux dont la densité est la plus faible avec 7 locaux/ha.

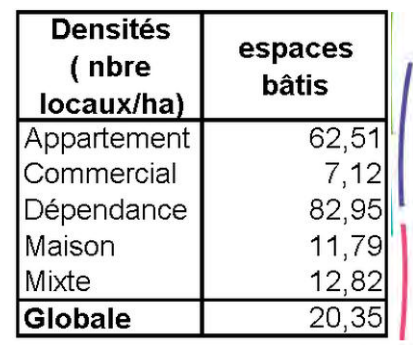

Présent pour i'avenir

# Évolution de 1990 à 2008

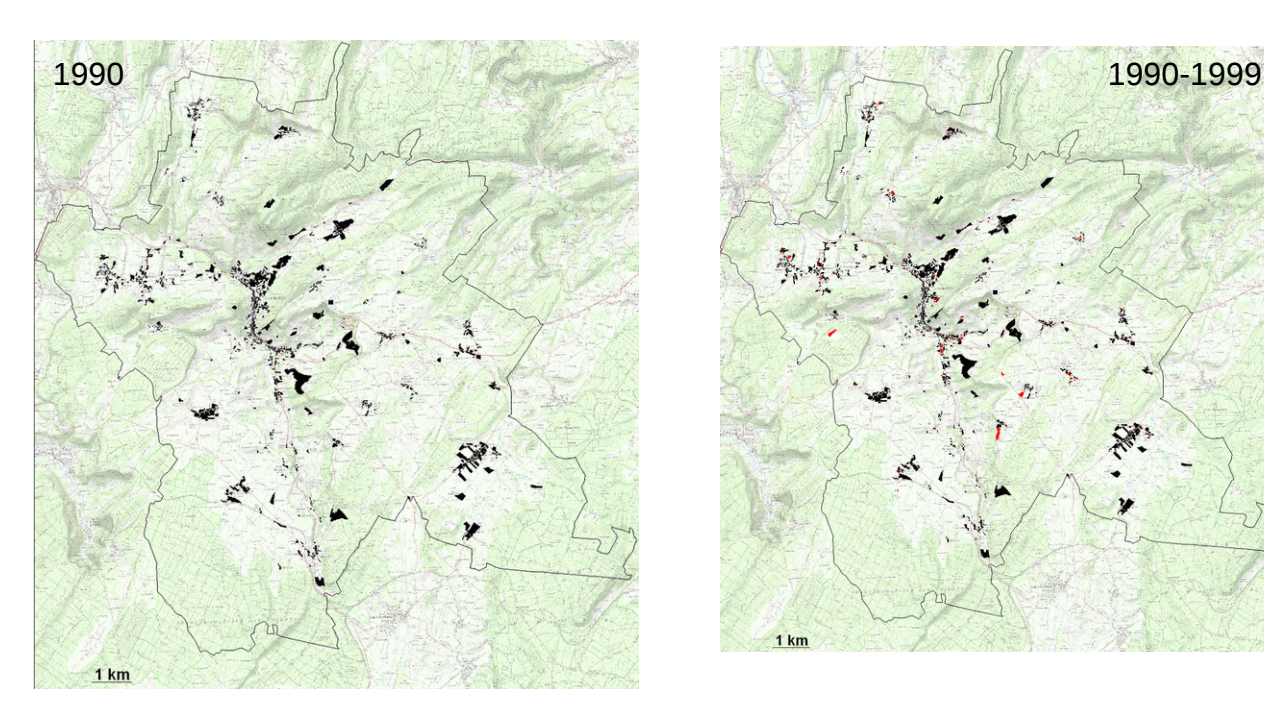

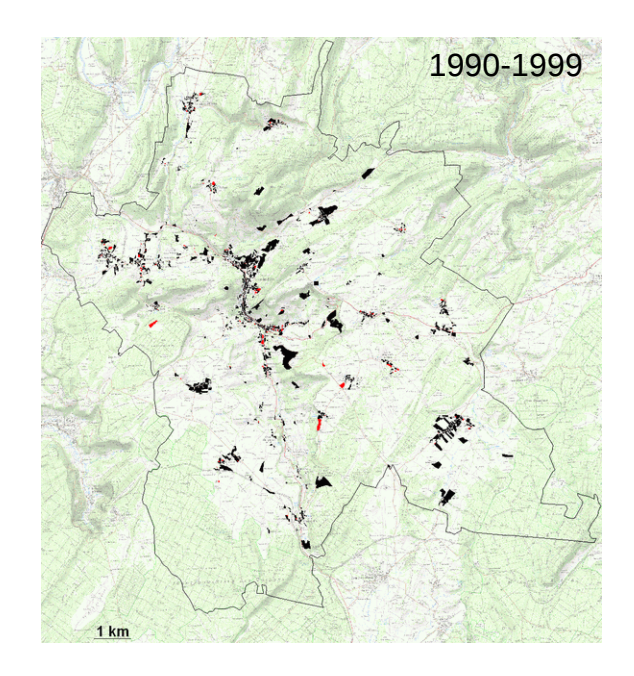

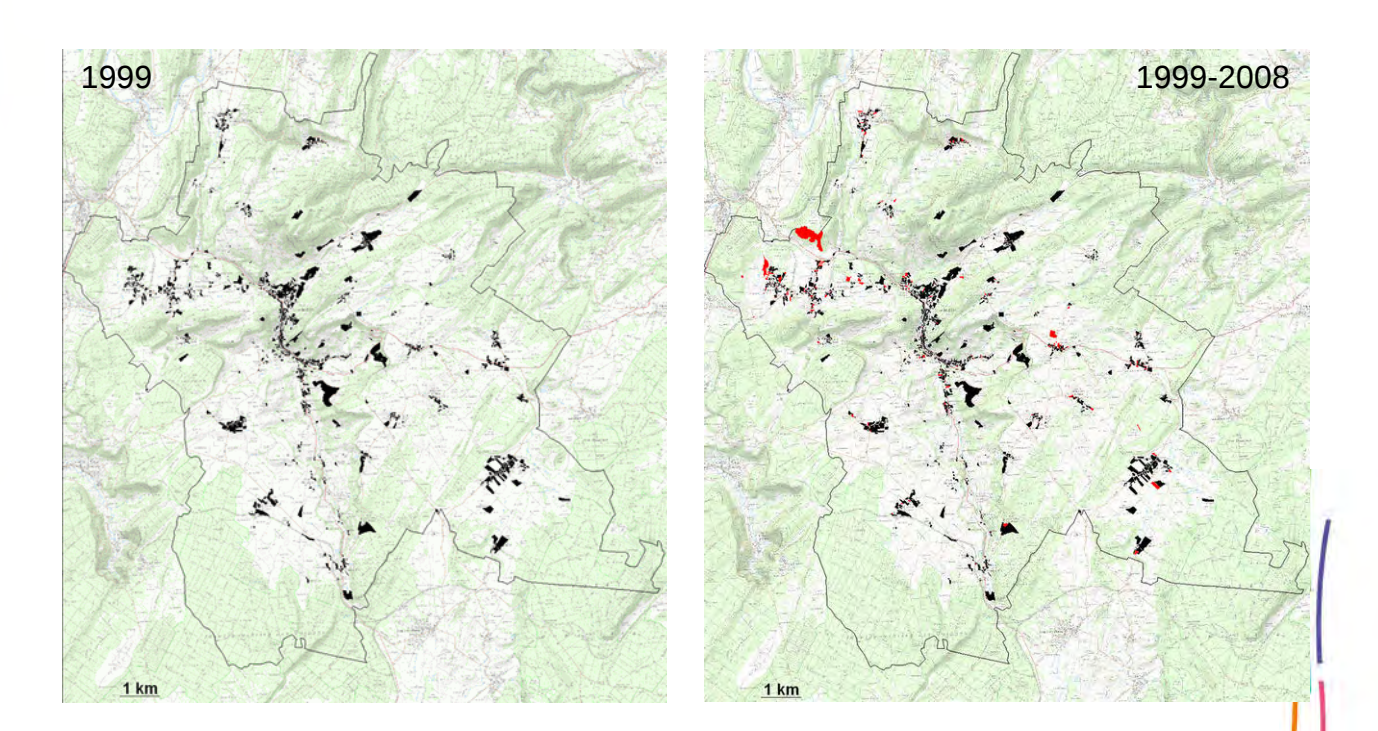

Présent<br>pour<br>l'avenir

# Évolution de 1990 à 2008

## **Entre 1990 et 2008, près de 41 ha ont été bâtis.**

Entre 1990 et 1999, 15 ha ont été bâtis**.** Dans le même temps, la communauté a perdu 495 habitants.

Entre 1999 et 2008, 26 ha ont été bâtis. Dans le même temps la communauté a perdu 130 habitants.

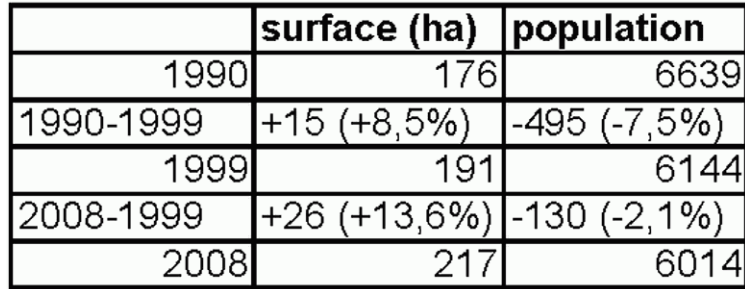

### **Comparaison des taux d'évolution population / espaces bâtis**

La communauté de commune a perdu des habitants depuis 20 ans et pourtant de nouveaux espaces se sont bâtis. Cela s'explique sans doute par le desserrement des ménages. Le taux d'étalement urbain ne peut pas être calculé car l'évolution de la population est négative.

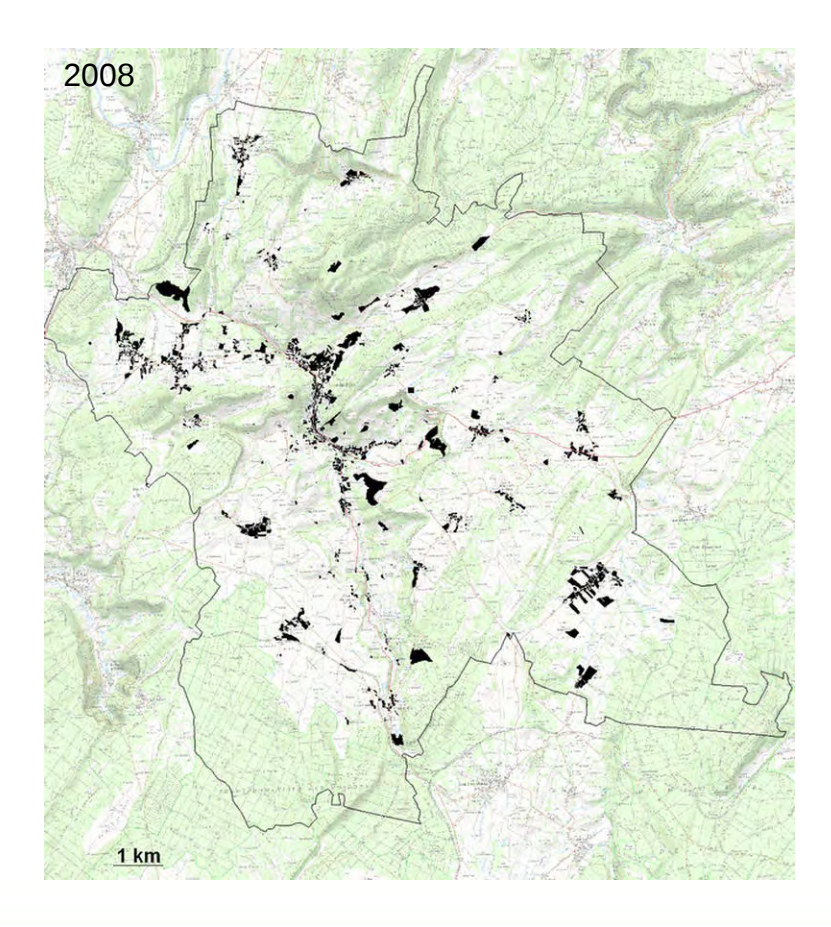

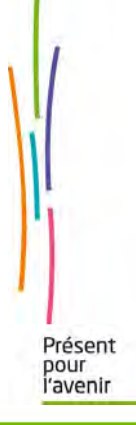

## Annexe : méthode

## **La définition des espaces artificialisés/ espaces bâtis**

Le choix de la définition d'espace artificialisé vient d'un travail national sur les indicateur d'étalement urbain mené en 2006 par les ministères de l'écologie et le ministère de l'agriculture.

Comme les chiffres présentés ci-dessus se basent sur les subdivision fiscales «sol» ( = espace bâti), 28 locaux échappent à l'analyse. Il s'agit de locaux se trouvant dans des parcelles à dominante autre que « bâti » sans surface de type «sol».

Présent pour<br>l'avenir

### **Annexe B- Précisions sur les champs de Majic**

Lors d'une réunion à la DDT du Doubs le 11 mai 2001, des représentants de la direction régionale des impôts ont apporté certaines précisions de définition sur la base Majic.

#### **Locaux**

La base de données Majic recense tous les locaux soumis à taxe, exceptés les locaux public, militaires, les constructions agricoles.

Ainsi, une parcelle répertoriée de type sol sans local est une parcelle qui contient un local non enregistré, du type de ceux listés ci-dessus.

Le PCI vecteur représente tous les bâtiments quel que soit leur imposition.

#### **Sol :**

Terrain en dépendance directe d'une construction: la surface minimum est de 5a, soumis à appréciation entre 5 et 10 a . Au delà, il y a création de subdivision fiscale

voirie privée: voirie privée des communes/des lotissements, des associations foncières (quand remembrement)

Lors du remaniement cadastral d'une commune, il y a simplification du découpage parcellaire et suppression des subdivisions fiscales. Cela peut avoir pour effet de modifier (souvent dans le sens d'une augmentation) les surfaces sol.

#### **Terrain à bâtir :**

l'information vient quand l'information est contenu dans les actes remis par les notaires, ou le géomètre (permis de construire, …). Ces terrains ne peuvent qu'être dans des zones constructibles quand il y a un POS ou un PLU.

### **Date des locaux :**

Un changement de destination (par exemple, un bâtiment agricole devient un bâtiment artisanal) a comme conséquence la création d'un local dans la base Majic, la date du local est alors celle du changement d'affectation (et non celle de la construction du local).

Les locaux sans date sont les locaux d'avant 1974 (date de révision foncière).

### **Mise à jour du groupe de culture dominant**

Le groupe de culture dominant est utilisé pour l'établissement de la taxe foncière non bâtie. Il n'est donc mis à jour que rarement, dans le cas de :

- division de parcelle ;
- déclaration de changement.
- Toutes les évolutions non déclarées passent donc inaperçues (par exemple, enfrichement pré  $\rightarrow$  bois)

#### **Décalage entre PCI vecteur et BD Parcellaire**

Les agences d'urbanisme ont Majic chaque 1er janvier, un suivi annuel est donc possible.

Les PCI vecteur sont mis à jour en continu.

→ il y a donc toujours décalage entre les données PCI et les données Majic.

Les subdivisions fiscales sont présentent graphiquement dans le PCI vecteur mais seront de moins en moins présentes car cela alourdit le PCI. En revanche les données statistiques concernant les subdivisions seront toujours renseignées dans la base Majic III.

### **Les surfaces :**

la surface communale est donnée par Majic.

Ce sont les surfaces Majic qui font foi pour les impôts et non celle du PCI vecteur.

Pour que les calculs soient les plus justes, il ne faut pas mélanger surfaces données par Majic et surfaces calculées par le SIG.

### **Le non cadastré**

Le non cadastré regroupe le domaine public et l'eau

le PCI vecteur donne les tronçons fluviaux et permet de calculer des surfaces

la BD Topo donne une largeur de voie.

Après avoir soustrait les surfaces en eau et en voirie identifiables, il reste une partie du non cadastré non identifié : il n'est pas possible de lui affecter une occupation autrement que par une vérification manuelle ou un contrôle sur le terrain.

## **Annexe C- Requêtes SQL**

les requêtes ci dessous peuvent être copiées dans le bloc note, enregistrées avec l'extension « .QRY » pour devenir des requêtes utilisables sous Mapinfo.

### **Requête SQL : Occupation générale du sol (tableau 1 p7)** *occup\_sol\_tab1.QRY*

Fields {sum(dcntsol), sum(dcntagri), sum(dcntbois), sum(dcntnat), sum(dcnteau)} Tables {cc\_pnb10\_parcelles} Where {} Group {} Order {} Into {selection} **Browse** 

### **Requête SQL : Occupation du sol par les locaux, selon leur nature (tableau 2a p7 )** *tlocdomin.QRY*

Fields {tlocdomin, sum(dcntsol), sum(nlocal)} Tables {cc\_pnb10\_parcelles} Where  $\{$  jannatmin  $\langle$  > - 1 and dcntsol  $\langle$  > 0 $\rangle$ Group {tlocdomin} Order {tlocdomin} Into {selection} Browse

### **Requête SQL Calcul des évolutions de 1990 à 2008 tableau p9***evol\_sol.QRY*

Fields {sum(dcntsol)} Tables {cc\_pnb10\_parcelles} Where  $\{$ iannatmin < 2000 and  $\{$ iannatmin > 1 and dcntsol <> 0 $\}$ Group {} Order {} Into {selection} Browse

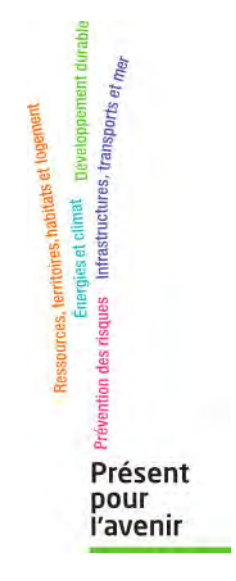

**Centre d'Études Techniques de Lyon 25 avenue François Mitterrand Case n°1 69674 BRON cedex Tél. : 04 72 14 30 30 Fax : 04 72 14 30 35 CETELyon@developpementdurable.gouv.fr** **Département Environnement Territoires Climat**<br>46, rue Saint-Théobald BP 128 38081 L'ISLE D'ABEAU CEDEX Tél. : +33 (0)4 74 27 53 00 Fax : +33 (0)4 74 27 68 75<br>detc.cete-lyon@developpement-durable.gouv.fr